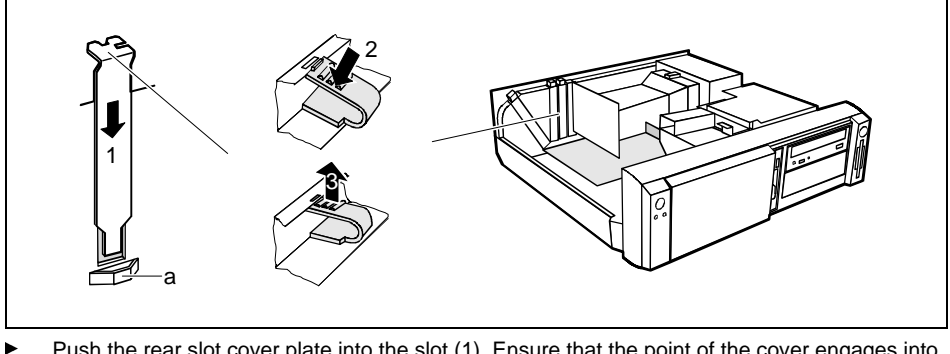

- Push the rear slot cover plate into the slot (1). Ensure that the point of the cover engages into the quide (a).
- ▸ Replace the clip (2) which fixes the board. Make sure that the clip engages when released (3).
- ▸ Close the system unit (see "Assembling the system unit").

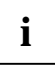

**i** If you have installed or removed a PCI board, please check in the *BIOS Setup* the settings for the relevant PCI slot. If necessary, change the settings. Further information is provided in the decumentation for the PCI in the documentation for the PCI board.

# **Installing and removing drives**

The system unit houses a total of three accessible drives (two 5 1/4-inch drives and one 3 1/2-inch drive) and two non-accessible half-height (Slimline) drives .

#### **IDE drives**

By default four IDE drives are supported. Ideally hard disks are connected to IDE port 1, and accessible IDE drives, for example CD-ROMs, to IDE port 2 (see also the Technical Manual for the system board).

#### **SCSI drives**

If you want to install an SCSI drive, you require an SCSI controller and an SCSI cable. Note that:

- not every SCSI controller is suitable for operating SCSI hard disks
- each SCSI device must be assigned its own SCSI-ID.
- the SCSI cable must always be terminated at the end, either by a drive or by a terminating resistor on the cable. The terminating resistors of all other SCSI devices attached must not be activated or connected.
- depending on the SCSI technology (UW, U2W), an adapter may be required for connecting the SCSI drives with a 50-pin connector.

### <span id="page-1-0"></span>**Installing an accessible drive**

▶ Open the system unit (see "Opening the system unit").

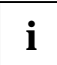

**i** Should the chipcard reader get in the way of the accessible drive during installation, then remove the reader (see "Installing/removing a chipcard reader"). remove the reader (see "Installing/removing a chipcard reader").

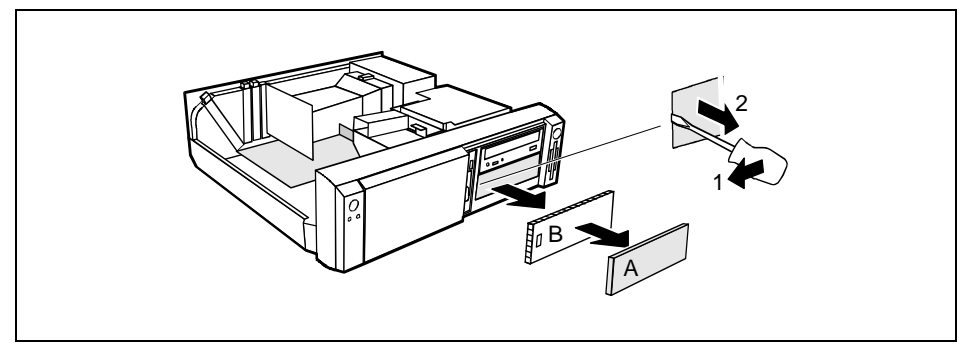

- ▸ Pry the plastic drive cover (A) out of the front cover.
- ▸ Pry the shielding plate (B) on left-hand side out of the bay.

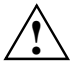

**!** Do not throw away the covers. If you remove the drive again later, you will have to reinstall the covers.

- ▸ Take the new drive out of its packaging.
- ▸ Make the required settings on the drive (if necessary, on installed drives as well).

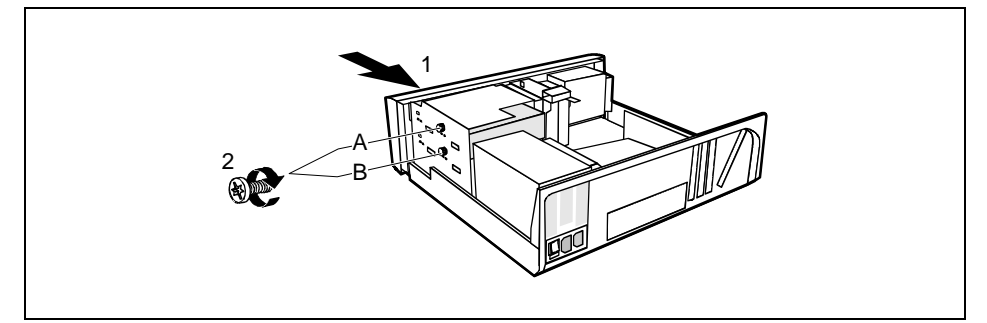

- $A =$  Position of the screw for the upper drive
- $B =$  Position of the screw for the lower drive
- ▸ Slide the drive into the system unit (1).
- ▸ Plug the data and the power supply connectors into the drive.
- ▸ Fasten the drive with the screw (2).
- ▸ If you have removed the chipcard reader, then reinstall it.

▶ Close the system unit (see "Assembling the system unit").

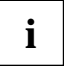

**i** If necessary, you must adapt the entry for the drive in the Setup menu.

### **Installing a hard disk drive in the front bay**

- ▸ Open the system unit (see "Opening the system unit").
- ▸ Make the required settings (e.g. master-slave) on the hard disk drives.

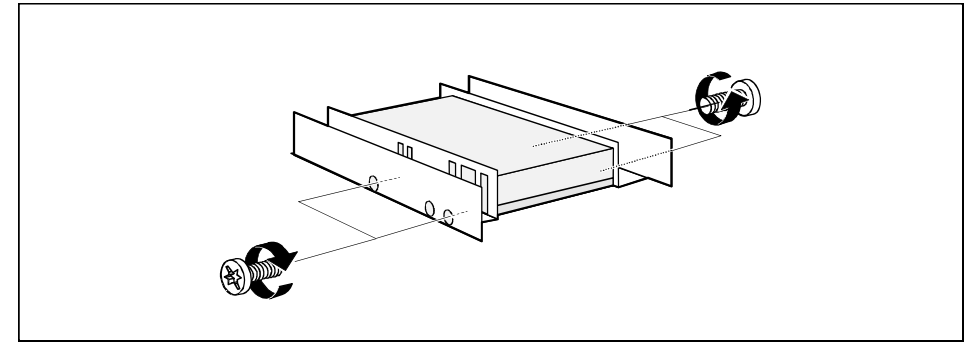

- ▶ Fasten the drive with the four screws (2).
- ▸ Install the installation frame with the drive in the desired front bay (see ["Installing an accessible](#page-1-0) drive").
- ▸ Close the slot with the panel. Ensure that the cover engages.
- ▸ Close the system unit (see "Assembling the system unit").

## **Removing an accessible drive**

- ▶ Open the system unit (see "Opening the system unit").
- ▸ Pull the data and the power supply connectors from the desired drive.

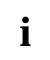

**i** Should the chipcard reader get in the way of the accessible drive during installation, then remove the reader (see "Installing/removing a chipcard reader"). remove the reader (see "Installing/removing a chipcard reader").

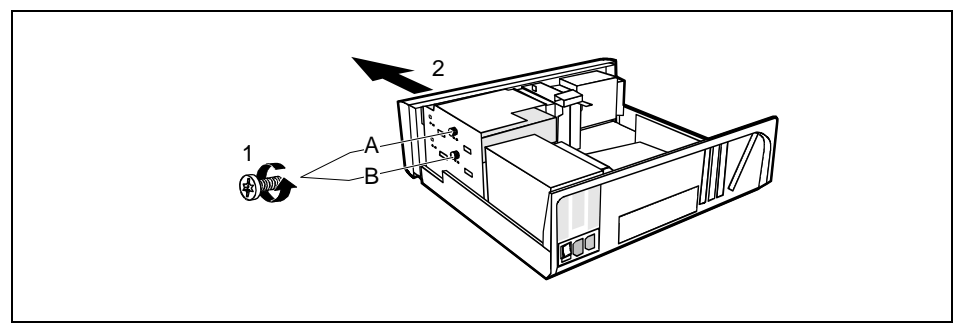

- $A =$  Position of the screw for the upper drive
- $B =$  Position of the screw for the lower drive
- ▸ Remove the relevant screw (1) and take the drive out of the system unit (2).

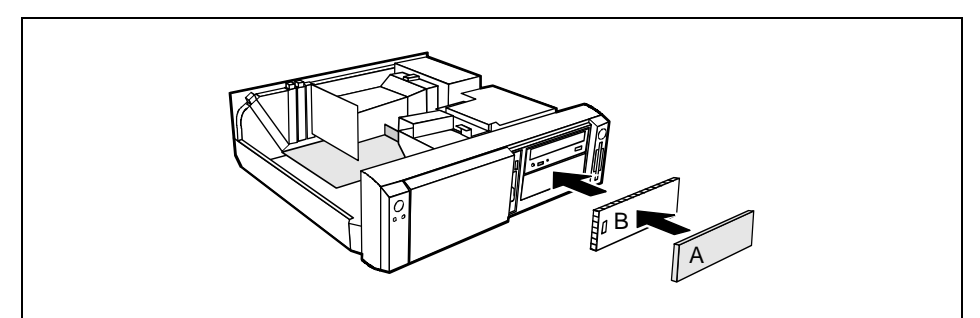

- ▸ Insert the shielding plate (B) on the right-hand side on the installation bay and press it in.
- ▸ Press the plastic drive cover (A) into the front panel until it snaps in place.
- ▸ If you have removed the chipcard reader, then reinstall it.
- ▸ Close the system unit (see "Assembling the system unit").

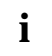

**i** If necessary, you must adapt the entry for the drive in the Setup menu.